## Notes on JIBS Ovid enhancement group meeting held July 9<sup>th</sup> 2010

## Present:

Robert Kimberley (Wolters Kluwer), Mauro Castillo (*pm only*), Mark Clowes (University of Leeds / JIBS committee), Karen Smith (University of York), Clare Crowley (Kings College London), Mike King (Buckinghamshire New University), Rowland Somers (Cardiff University).

As usual the meeting began with a briefing from Robert about Ovid's latest developments in content:

Currently over 6000 products are available from Ovid, on an *a la carte* basis, but in order to help customers select more easily they are increasingly promoting content by discipline (e.g. database/journals/books in Public Health). The a la carte option will continue to be offered; this is purely about aiding awareness.

Ovid have produced a Transplantation Library (focussing on systematic reviews and RCTs but with additional exclusive content and more specialist indexing than Cochrane). A free trial of this resource was paid for by the Department of Health and made available to all medical schools in England last year. The resource is now offered to libraries, on a subscription basis.

Coverage of UK content is being expanded:

Nursing Times is now available in full (except job adverts).

Social Policy and Practice database (exclusive to Ovid).

Suggestions for new content are always welcome, particularly anything which is not currently available online.

EMBASE reload summer 2010 – EMBASE is to be expanded to index all the journals currently indexed by Medline (though still using EMBASE's own indexing).

Primal Pictures (Anatomy TV) launching new modules: urology / pelvic floor disorders / real-time dentistry.

New journals from LWW, OUP, Karger and Sage;

PsycINFO and other APA products now searchable with OvidSP's Psychology Lexicon, partly derived from the APA thesaurus.

Newly added publisher "Future Science" - also responsible for Expert Reviews / Future Medicine – RK commended the novel and graphical presentation of their journals.

Willan Publishing (owned by T&F) – strong in crime & psychology.

Books@Ovid – Subscription CABI Collections, and eBook Archive plus Reference Books available as one-off purchase.

IFIS titles now offered to complement FSTA, meaning more full-text content available when searching that database. This includes the Dictionary of Food Science & Technology and a journal.

Incredibly Easy series – RK confirmed that only the US editions were being offered at present (specially written UK editions of some titles are available in bookstores). This was a business decision as print sales are still an important source of revenue for these titles, but the US editions are getting high usage online where licensed by UK libraries.

Talks underway about making more Ovid content available for use on mobile devices. Further feedback required from academics as to the demand for this functionality.

## Ovid SP interface

The second half of the meeting was spent discussing the OvidSP platform, looking at the new look interface (3.0) and some issues raised by the JIBS user group community.

Mauro Castillo introduced the new look interface for OvidSP. Suggestions for improvements are welcome, and even if these cannot be implemented immediately they will be fed into the development process.

Many features can be customised locally and a form is available for institutions to detail their preferences

http://www.jibs.ac.uk/liaison/OVIDSP/OvidSP\_Configuration\_Request.doc (also linked from http://www.jibs.ac.uk/liaison/OVIDSP/)

**Database menu** – it is now possible for libraries and individual users to group databases into subject areas of their choosing, on the resource selection screen.

**Tabs – Search / Books / Journals etc.** – these cannot be removed but it is possible to make them default to show only subscribed content.

**Combining in Basic mode** – this feature is not available, and is known to confuse some users. It was suggested that it would be helpful if the combine buttons could be hidden when in Basic mode, or if there could be some on-screen explanation why the buttons are greyed-out, as this is a frequently-asked question from users. Mauro thought this would be difficult but agreed to escalate the request.

**My Projects** – this now allows users to bring in information from other sources (e.g. PubMed) to manage along with their Ovid searches and documents (e.g. article PDFs) retrieved within the Ovid environment. An Ovid toolbar can also be installed in the user's browser to make this even easier. Users are entitled to up to 50Mb of

storage for non-Ovid content (though more could be accessed by setting up multiple personal accounts).

**Results Manager** has been removed but it is now possible to export records directly from the results list; including a new option to export to Microsoft Word in a choice of citation formats. Currently the options available do not include Harvard, which is still the format of choice in many institutions; however the number of variations on this style may make it difficult to implement.

The committee suggested that it would be useful for the "Return to previous version" link to remain available for a time after the new interface launch so that existing users near the completion of dissertations would be able to complete their research projects without needing to learn the new interface. Mauro escalated this request but it was unfortunately not possible.

Requests were made from members of the group that we would be kept informed of imminent changes to the interface, so that local training materials and guides can be updated in a timely fashion.

## Responses to questions from Ovid enhancement group

A number of issues raised by the Ovid user community were discussed:

Importing from Zotero

Ovid are currently looking into a couple of bugs to be fixed, the option of using RIS format to download and then import the file in Zotero seems to be working fine, although it treats the Articles as Web Pages. It is hoped that this bug will be fixed as soon as possible.

Search tips in Advanced Search mode:

This option is still actually available; it's displayed when the user points the mouse over the searching box in the Advanced Mode:

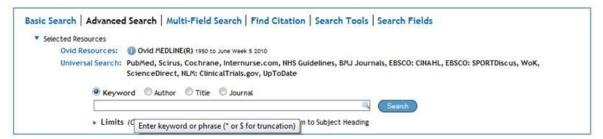

Another request was for a tool to re-run other users' search histories; this would be particularly useful for supporting users who send their histories via "Ask the Library". Mauro has subsequently produced a web gadget which converts a search strategy in text form into a jumpstart URL:

http://demo.ovid.com/demo/mauro/example/jumpstart.html